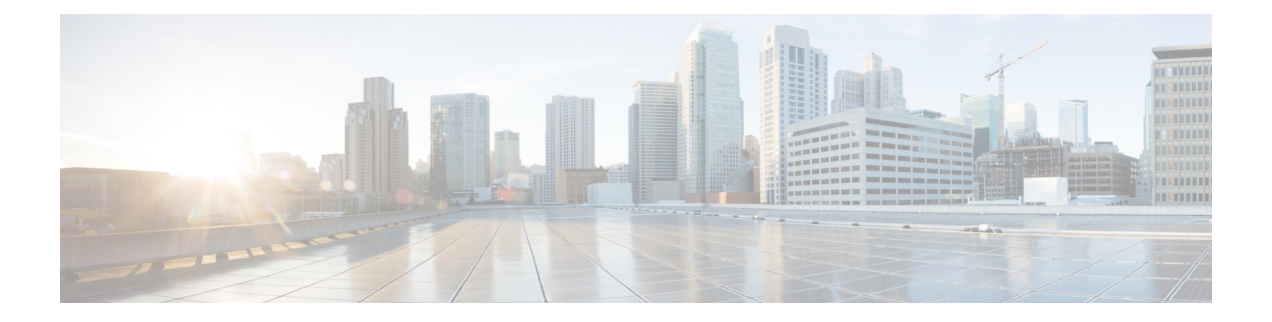

# 双方向 **SXP** サポートの有効化

双方向 SXP サポート機能は、セキュリティグループタグ (SGT) 交換プロトコル (SXP) バ インドのサポートを追加することで、SXP バージョン 4 を使用した Cisco TrustSec の機能を強 化します。このバインドは、単一の接続でスピーカーとリスナーどちらの方向へも伝播できま す。

- 双方向 SXP サポートの前提条件 (1 ページ)
- 双方向 SXP サポートの制約事項 (2ページ)
- 双方向 SXP サポートに関する情報 (2 ページ)
- 双方向 SXP サポートを有効化する方法 (2 ページ)
- 双方向 SXP サポートの設定例 (6 ページ)
- 双方向 SXP サポートに関する追加情報 (7 ページ)
- 双方向 SXP サポートの機能情報 (7 ページ)

## 双方向 **SXP** サポートの前提条件

- Cisco TrustSec がデバイス上に設定されていること。詳細については、『*Cisco TrustSec Configuration Guide*』の「Cisco TrustSec Support for IOS」の章を参照してください。
- Cisco TrustSec の機能を既存のデバイスで使用するには、次のセキュリティライセンスの いずれかを購入していること。
	- IP Base ライセンス
	- LAN Base ライセンス

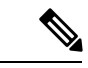

- LAN Base ライセンスは、Cisco IOS XE Everest 16.5.1 から使用でき ます。 (注)
	- IP サービスライセンス
	- すべてのネットワークデバイスに接続が存在すること。

• Cisco TrustSec ソフトウェアをすべてのネットワークデバイス上で実行すること。

### 双方向 **SXP** サポートの制約事項

• 接続のそれぞれの端のピアは、**both**キーワードを使用して双方向接続として設定する必要 があります。一方の端を **both** キーワードを使用した双方向接続として設定し、他方の端 をスピーカーまたはリスナーとして設定(単方向接続)するのは、誤った設定です。

## 双方向 **SXP** サポートに関する情報

### 双方向 **SXP** サポートの概要

CiscoTrustSecは、信頼できるネットワークデバイスのドメインを確立することによってセキュ アネットワークを構築します。ドメイン内の各デバイスは、そのピアによって認証されます。 データを生成するピアはスピーカーで、対応するピアはリスナーになります。

双方向セキュリティグループタグ(SGT)交換プロトコル(SXP)の設定をサポートすること で、ピアはスピーカーとリスナーのどちらとしても動作し、単一の接続を使用する双方向の SXP バインドを伝播できるようになります。

双方向 SXP の設定は、IP アドレスのペア 1 組と管理されます。いずれかの端で、SXP 接続を 開始するのはリスナーのみであり、スピーカーは着信接続を受け入れます。

#### 図 **<sup>1</sup> :** 双方向 **SXP** 接続

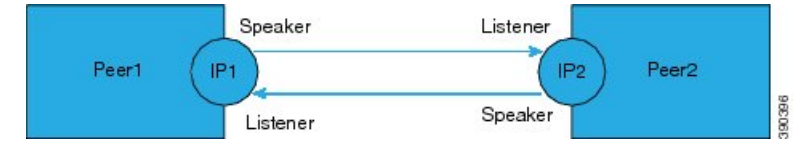

さらに、SXP バージョン 4 (SXPv4) は、引き続きループ検出メカニズムをサポートしていま す(ネットワークの古いバインディングを防ぐため)。

# 双方向 **SXP** サポートを有効化する方法

### 双方向 **SXP** サポートの設定

### 手順の概要

- **1. enable**
- **2. configure terminal**
- **3. cts sxp enable**
- **4. cts sxp default password**
- **5. cts sxp default source-ip**
- **6. cts sxp connection peer** *ipv4-address* {**source** | **password**} {**default** | **none**} **mode** {**local** | **peer**} **both** [**vrf** *vrf-name*]
- **7. cts sxp speaker hold-time** *minimum-period*
- **8. cts sxp listener hold-time** *minimum-period maximum-period*
- **9. exit**

### 手順の詳細

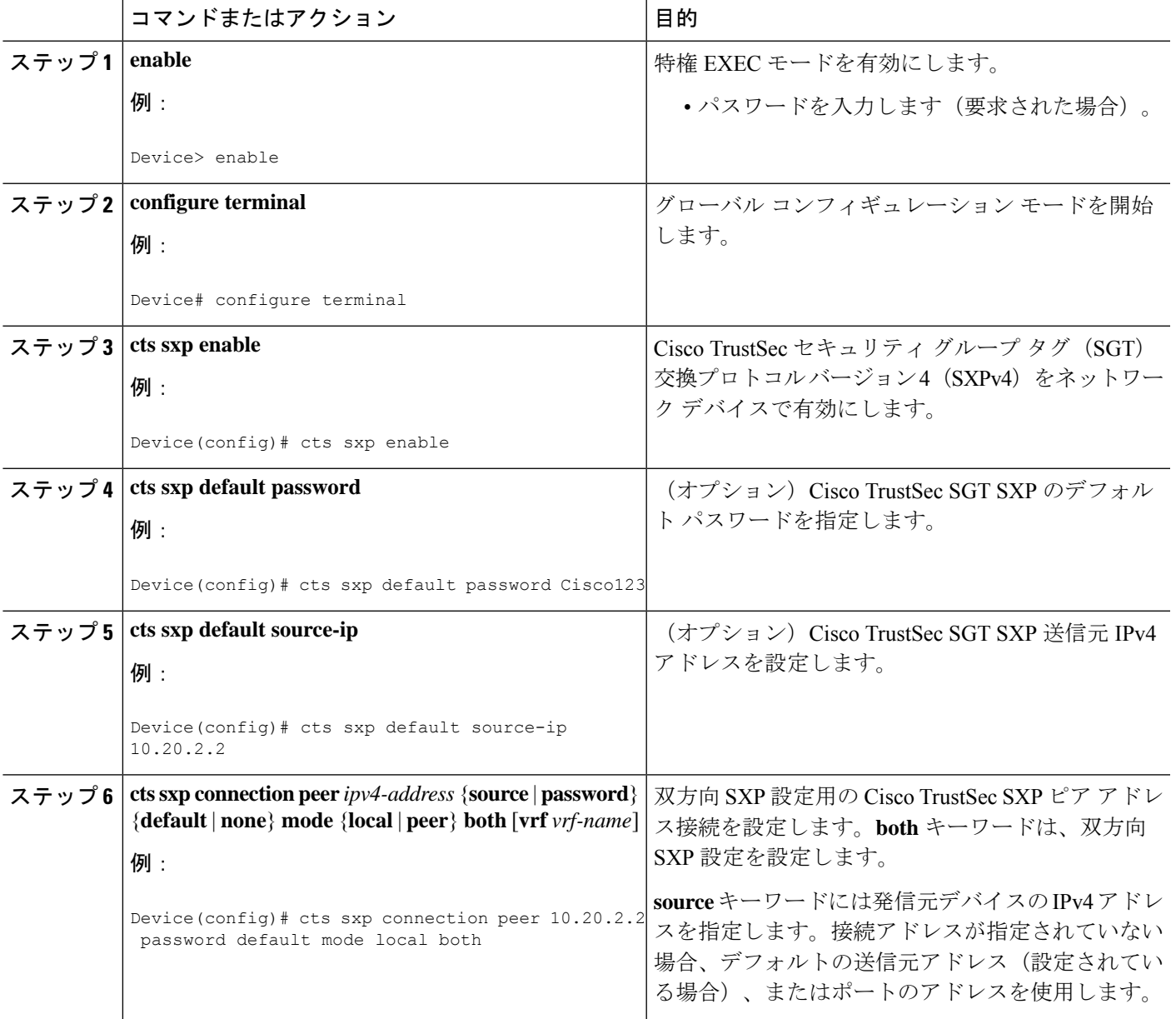

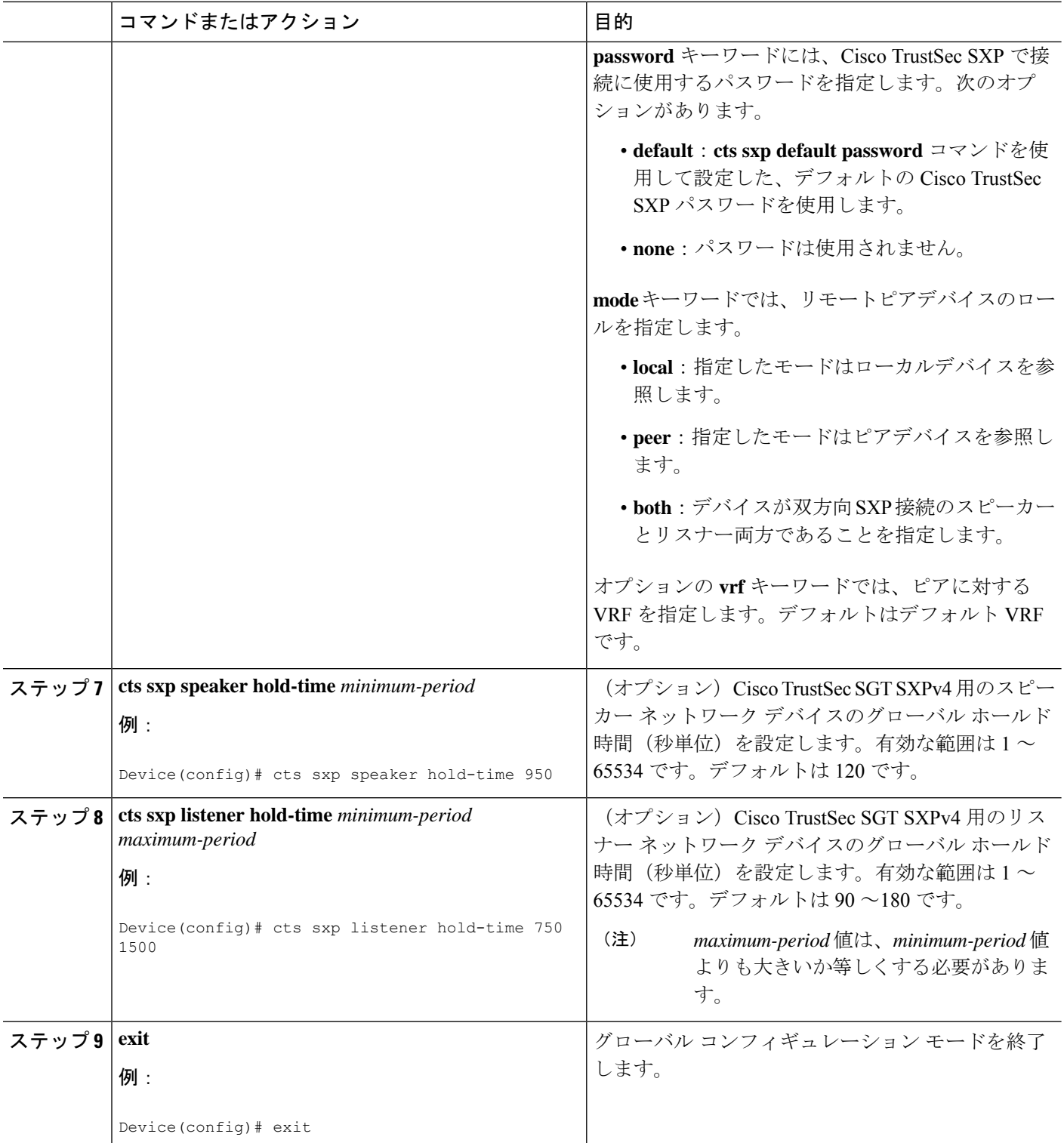

### 双方向 **SXP** サポート設定の確認

#### 手順の概要

- **1. enable**
- **2. show cts sxp** {**connections** | **sgt-map**} [**brief** | **vrf** *vrf-name*]

#### 手順の詳細

### ステップ **1 enable**

特権 EXEC モードを有効にします。

• パスワードを入力します(要求された場合)。

例:

```
Device> enable
```
#### ステップ **2 show cts sxp** {**connections** | **sgt-map**} [**brief** | **vrf** *vrf-name*]

Cisco TrustSec 交換プロトコル (SXP) のステータスと接続を表示します。

例:

Device# **show cts sxp connections**

```
SXP : Enabled
Highest Version Supported: 4
Default Password : Set
Default Source IP: Not Set
Connection retry open period: 120 secs
Reconcile period: 120 secs
Retry open timer is running
----------------------------------------------
Peer IP : 2.0.0.2
Source IP : 1.0.0.2
Conn status : On (Speaker) :: On (Listener)
Conn version : 4
Local mode : Both
Connection inst# : 1
TCP conn fd : 1(Speaker) 3(Listener)
TCP conn password: default SXP password
Duration since last state change: 1:03:38:03 (dd:hr:mm:sec) :: 0:00:00:46 (dd:hr:mm:sec)
```
#### Device# **show cts sxp connection brief**

SXP : Enabled Highest Version Supported: 4 Default Password : Set Default Source IP: Not Set Connection retry open period: 120 secs Reconcile period: 120 secs Retry open timer is running -----------------------------------------------------

```
Peer IP Source IP Conn Status Duration
       ---------------------------------------------------
2.0.0.2 1.0.0.2 On(Speaker)::On(Listener) 0:00:37:17 (dd:hr:mm:sec)::0:00:37:19 (dd:hr:mm:sec)
```
次のテーブルに、接続ステータス出力のさまざまなシナリオを示します。

#### 表 **<sup>1</sup> :** 接続ステータスの出力シナリオ

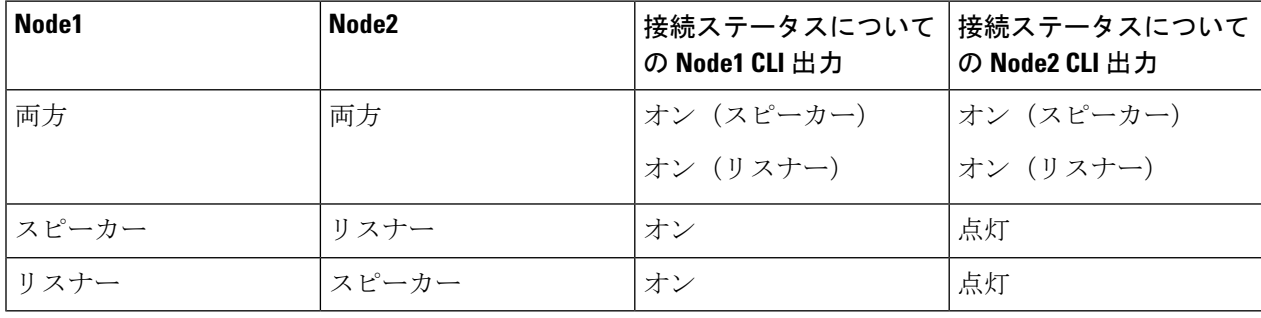

### 双方向 **SXP** サポートの設定例

### 例:双方向 **SXP** サポートの設定

次の例は、双方向 CTS-SXP を有効化し、Device\_A 上の SXP ピア接続が Device\_B に接 続するよう設定する方法を示します。

Device\_A> **enable** Device\_A# **configure terminal** Device\_A(config)# **cts sxp enable** Device\_A(config)# **cts sxp default password Cisco123** Device\_A(config)# **cts sxp default source-ip 10.10.1.1** Device\_A(config)# **cts sxp connection peer 10.20.2.2 password default mode local both** Device\_A(config)# **exit**

次の例は、Device B 上の双方向 CTS-SXP ピア接続が Device A に接続するように設定 する方法を示します。

Device\_B> **enable** Device\_B# **configure terminal** Device\_B(config)# **cts sxp enable** Device\_B(config)# **cts sxp default password Password123** Device\_B(config)# **cts sxp default source-ip 10.20.2.2** Device\_B(config)# **cts sxp connection peer 10.10.1.1 password default mode local both** Device\_B(config)# **exit**

## 双方向 **SXP** サポートに関する追加情報

#### 関連資料

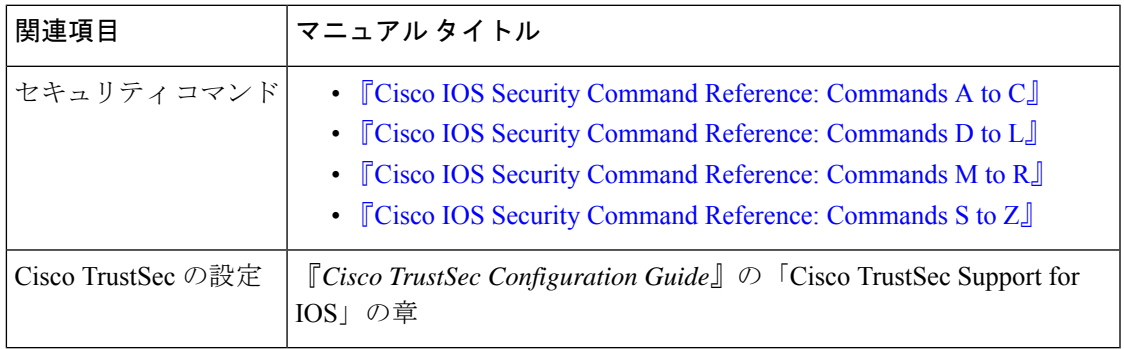

### シスコのテクニカル サポート

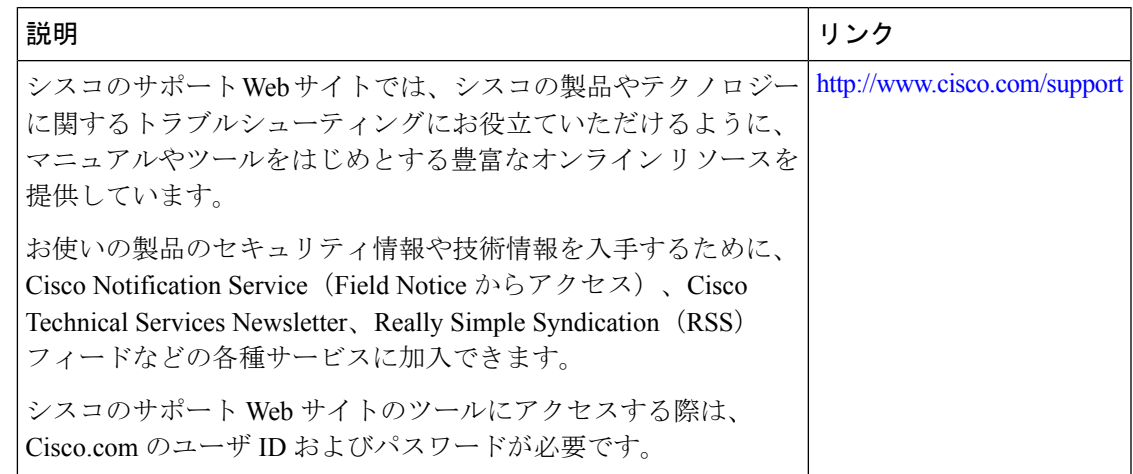

# 双方向 **SXP** サポートの機能情報

次の表に、このモジュールで説明した機能に関するリリース情報を示します。この表は、ソフ トウェア リリース トレインで各機能のサポートが導入されたときのソフトウェア リリースだ けを示しています。その機能は、特に断りがない限り、それ以降の一連のソフトウェアリリー スでもサポートされます。

プラットフォームのサポートおよびシスコソフトウェアイメージのサポートに関する情報を検 索するには、Cisco Feature Navigator を使用します。Cisco Feature Navigator にアクセスするに は、[www.cisco.com/go/cfn](http://www.cisco.com/go/cfn) に移動します。Cisco.com のアカウントは必要ありません。

### 表 **2 :** 双方向 **SXP** サポートの機能情報

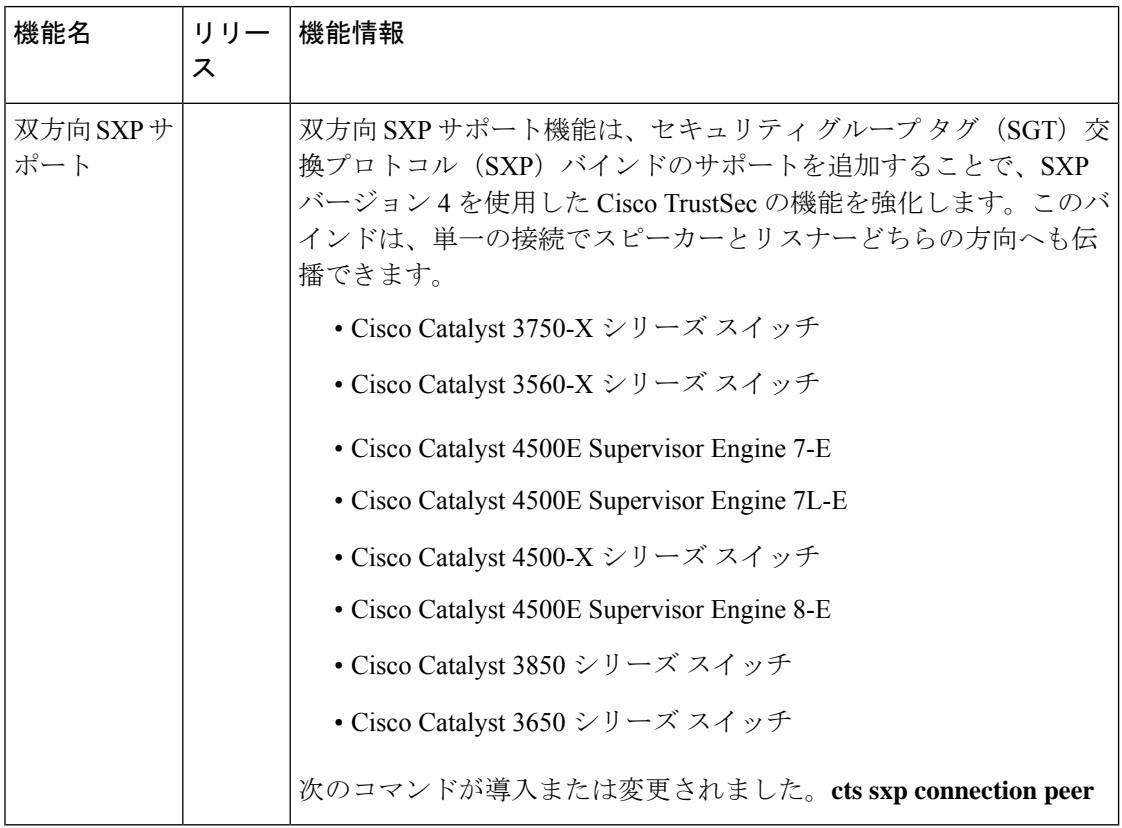

翻訳について

このドキュメントは、米国シスコ発行ドキュメントの参考和訳です。リンク情報につきましては 、日本語版掲載時点で、英語版にアップデートがあり、リンク先のページが移動/変更されている 場合がありますことをご了承ください。あくまでも参考和訳となりますので、正式な内容につい ては米国サイトのドキュメントを参照ください。